## **Cluster Configuration With 'join cluster' Command HOW TO GUIDE**

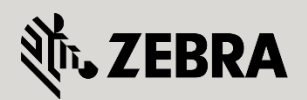

October 2012 Revision 1.2

© 2015 ZIH Corp. All rights reserved. Zebra and the Stylized Zebra Head are trademarks of ZIH Corp, registered in many jurisdictions worldwide. All other trademarks are property of their respective owners.

# **Table of Contents**

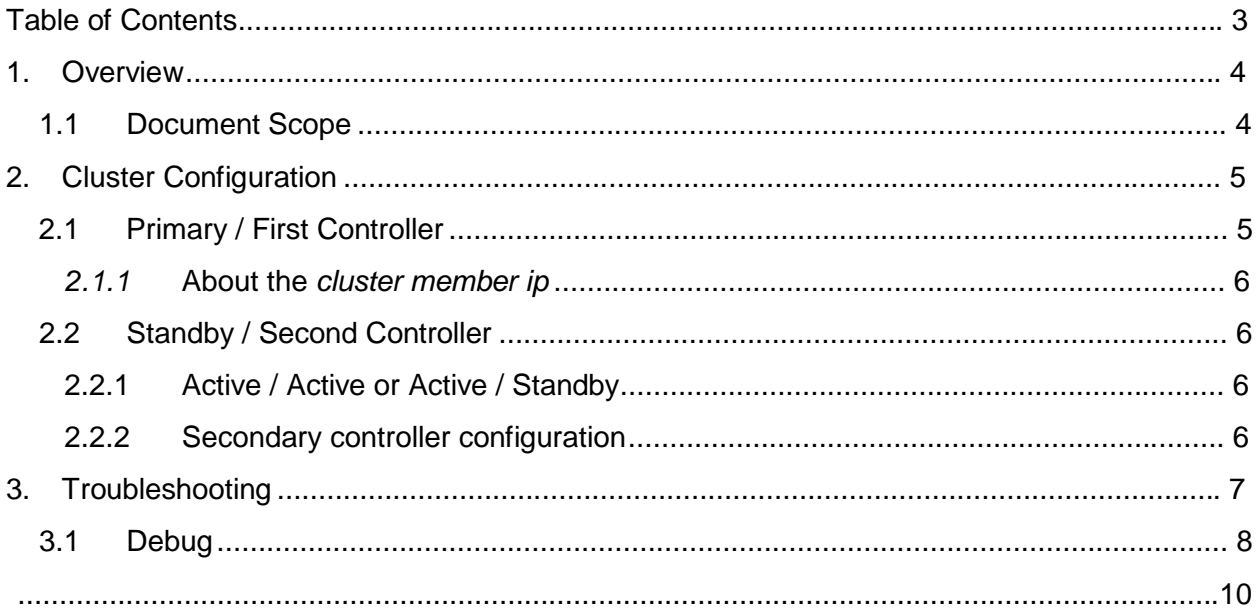

## **1. Overview**

Cluster configuration prior to WiNG 5.1 involved several configuration steps and was often prone to user error. In 5.1, the 'join-cluster' command was introduced and made cluster configuration far simpler and required minimal configuration. In WiNG 5.4, the 'join-cluster' command has been given the 'mode' option to effectively reduce the configuration needed on a secondary cluster member to only an IP address and possibly a default-gateway.

In WiNG 5.x two controllers can be part of a cluster for redundancy for services such as:

- Access Point Adoption
- License Sharing
- DHCP Server redundancy
- Dynamic Access Point Load-Balancing

Clusters are managed from a single user interface and the configuration is automatically synched between cluster members. A cluster can be configured as "Active / Active" in which both controllers are actively adopting access points, or "Active / Standby", where one controller is a 'standby' device, ready to take over if the primary 'active' device should fail.

Access Point licensing is shared between controllers, so in an "Active / Standby" scenario, it is common to order one controller with licenses and the other as a "zero port" controller, as it will share the licensing of the active controller. If both controllers are ordered with licenses, understand that any one controller can only adopt as many AP's as it is capable of handling in hardware. In other words, though you could order two RFS7000's with max licensing (1024 licenses each), a single controller is not capable of adopting 2048 access points should one controller fail. The maximum number of access points supported on the various platforms is listed below:

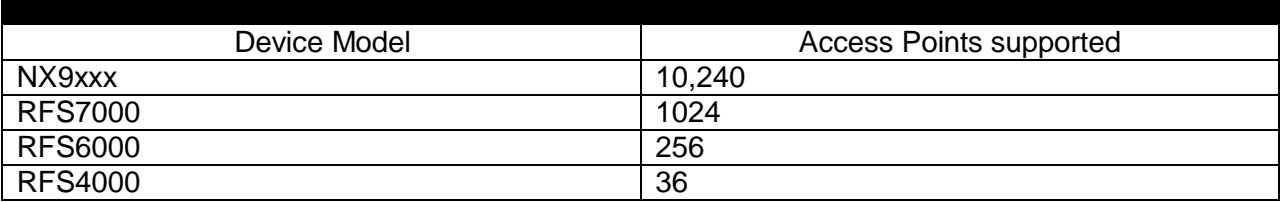

Feature licenses, such as Advanced Security or Advanced WIPS are not shared among devices in a cluster. Those license types are applied per controller, so they must be purchased and applied for both controllers in a cluster.

#### **1.1 Document Scope**

The purpose of this document is to cover how to configure a layer-3 (IP) cluster between two WiNG 5.4 controllers, utilizing the 'join-cluster' command. This command was introduced in WiNG 5.1 and is not present in any earlier versions.

## **2. Cluster Configuration**

Prior to WiNG 5.1, clustering was more difficult and required some configuration on both controllers and then adding each device instance in the configuration on the other device. This was confusing and if not done correctly, the cluster would never become active.

In WiNG 5.4, the "**join-cluster**" command has the added 'mode' option, allowing one to specify whether the secondary controller is active or standby during execution of the command.

### **2.1 Primary / First Controller**

On your first or primary controller, complete any configuration to be used for your environment. The only parameters absolutely needed before going on to cluster configuration are:

- Device IP Address
- Default Gateway
- Ensure connectivity on the network

Once this is complete, you can proceed with cluster configuration. Of course, one may also opt to completely configure the primary controller prior to enabling clustering; all configurations will be synchronized after cluster configuration is complete. When ready to configure clustering, perform the following steps:

#### **Configure primary switch:**

```
rfs4000-1(config-device-11-22-33-44-55-66)#cluster name <cluster_name>
rfs4000-1(config-device-11-22-33-44-55-66)#cluster mode active (default)
rfs4000-1(config-device-11-22-33-44-55-66)#cluster member ip <ip_of_primary> level
<1|2>
rfs4000-1(config-device-11-22-33-44-55-66)#cluster master-priority 250 
rfs4000-1(config-device-11-22-33-44-55-66)#cluster force-configured-state
rfs4000-1(config-device-11-22-33-44-55-66)#cluster force-configured-state-delay 5
```
Clusters can be formed with level-1 or level-2 MiNT links, and this is dependent on the implementation. Recall the following:

- Level-1 Links: All level-1 devices will establish links with each other and bridge-mode of "tunnel" is possible to allow tunnelling of VLAN's.
- Level-2 Links: Level-1 devices within an RF-Domain will establish links to each other while the RF-Domain controller establishes a level-2 link to the controllers. Also bridgemode "tunnel" or tunnelling of VLAN's is not supported over level-2 links.

The use of "cluster force-configured-state" and "cluster force-configuredstate-delay" will ensure that in the event of a primary failure, it will assume its role as the primary once it is back online, following the appropriate delay period.

#### *2.1.1* **About the** *cluster member ip*

Notice that on the primary, you are pointing to itself as the 'cluster member ip'. This will cause the member IP to be 'synched' across to the secondary, and vice-versa, giving each device two entries for member IP's: their own IP as well as the true other member.

### **2.2 Standby / Second Controller**

Once you are satisfied with the configuration of the primary controller, you must determine the role of the second controller: if it will be active or standby. Then some configuration is needed on the second controller to at least get it onto the network and able to communicate with other devices.

#### **2.2.1 Active / Active or Active / Standby**

The configuration of your cluster will require a mode to be established for the desired operation within your environment. I've often had questions as to which mode is best: active / active or active / standby, and the answer is really subjective based on the customer. In a large enterprise / NOC deployments of 3,000 or more access-points, the cluster mode should be set to 'Active / Standby' in order to maintain statistics and other information performance in the UI.

In terms of just making a simple decision, think of the cluster in this way: do I want loadbalancing or do I want fault-tolerance? Of course as long as controller capacity in an active / active setup is not exceeded (i.e. total number of access-points does not exceed the capacity limit of any single controller), there is also fault-tolerance. But for the sake of discussion, consider the two separately; one could also consider ease of troubleshooting if so desired.

- Active / Active good for load-balancing scenarios
- Active / Standby good for fault-tolerant and ease of troubleshooting scenarios.

If nothing is specified, the default configuration establishes an "active" mode.

#### **2.2.2 Secondary controller configuration**

On the secondary controller, all that is really needed is basic network connectivity information so that the device can communicate with the other controller, as well as the mode – active or standby. The following list details the secondary switch requirements prior to joining cluster:

- IP address / mask
- Default Gateway

#### **Configure secondary switch:**

```
rfs4000-2(config-device-11-22-33-44-55-66)#interface vlan<n>
rfs4000-2(config-device-11-22-33-44-55-66-if-vlan<n>)#ip address x.x.x.x/mrfs4000-2(config-device-11-22-33-44-55-66-if-vlan<n>)#exit
rfs4000-2(config-device-11-22-33-44-55-66)#ip default-gateway x.x.x.x
 rfs4000-2(config-device-11-22-33-44-55-66)#commit write
```
rfs4000-2(config-device-11-22-33-44-55-66)#end

```
rfs4000-2#join-cluster <primary_ip> user admin password <pswd> mode <active/standby> 
specifying mode is new and provides an even easier method of establishing your cluster 
correctly.
... connecting to 172.16.24.254
... applying cluster configuration
... committing the changes
... saving the changes
rfs4000-2#show cluster status
Cluster Runtime Information
Protocol version : 1
Cluster state : standby
AP license : 12
AAP license : 0 : 0
AP count \qquad \qquad : 0AAP count : 2
Max AP adoption capacity : 72
Number of connected member(s): 1
```
If you see the above messages once establishing the cluster, then you have successfully completed the cluster configuration. Performing a "show running-config" at this point will reveal that the entire configuration has been synchronized to the secondary controller.

## **3. Troubleshooting**

Most problems with the cluster forming are caused by configuration errors. Verify the following items:

- VLAN ID's match: in a scenario where perhaps the VLAN interfaces or native VLAN's don't match, the cluster will not establish
- Member IP: make sure when configuring the primary, that you enter its own IP address as the 'cluster member ip', on the appropriate virtual interface. There is no need to enter the IP of the secondary controller, as this will happen automatically.
- Version mismatch: if the controllers are on different firmware versions, the configuration may seem to take, but you will receive an error message regarding cluster master election and the cluster will not establish. The controllers must be on the exact same firmware version

The following commands will help determine the state of the configuration and cluster:

#### **Configure secondary switch:**

rfs4000-1#**show cluster config**

```
Cluster Configuration Information Name
                        : VLAB 
Configured Mode : Active
Master Priority : 250
Force configured state : Enabled
Force configured state delay : 5 minutes 
Handle STP : Disabled
rfs4000-1#
rfs4000-1#show cluster members
--------------------------------------------------------------------------------------
----
  HOSTNAME MEMBER-ID MAC MASTER OPERATIONAL-STATE LAST-
SEEN
      --------------------------------------------------------------------------------------
----
 rfs4000-1 68.22.D2.6E 00-23-68-22-D2-6E True active self 
 rfs4000-2 00-23-68-22-A3-AC False active
--------------------------------------------------------------------------------------
----
rfs4000-1#
rfs4000-1#show cluster status
Cluster Runtime Information
Protocol version : 1
Cluster operational state : active
AP license : 12
AAP license : 0 : 0
AP count : 0
AAP count : 2
Max AP adoption capacity : 36
Number of connected member(s): 1
```
### **3.1 Debug**

Debugging during the join process is recommended as it is the quickest way to determine what may be wrong with the cluster configuration. Run a debug on the primary and log to the monitor when executing the 'join-cluster' command on the secondary controller. This will provide very useful information as to why a cluster failed or if it proceeded successfully. The output below is from a successful join:

#### **Configure secondary switch:**

rfs4000-1#**debug cfgd cluster** rfs4000-1#**logging monitor debug** rfs4000-1#Oct 11 13:42:32 2012: USER: cfgd: CS server (cluster join) connection from 172.16.24.253 Oct 11 13:42:32 2012: USER: cfgd: CS\_Server - cluster join from host 172.16.24.253 Oct 11 13:42:33 2012: USER: cfgd: cluster join, cluster member ip of [00-23- 68-22-D2-6E] is NOT configured in profile default-rfs4000, create override Oct 11 13:42:33 2012: USER: cfgd: cluster join, cluster member ip of [00-23- 68-22-A3-AC] is NOT configured in profile default-rfs4000, create override Oct 11 13:42:34 2012: USER: cfgd: master-updater woke up - 1 changes in the list Oct 11 13:42:34 2012: USER: cfgd: tx\_update CS\_ACT\_CFG\_UPDATE revision 15 originator Master Oct 11 13:42:34 2012: USER: cfgd: check if cluster state transition is required Oct 11 13:42:35 2012: USER: cfgd: master-updater woke up - 1 changes in the list Oct 11 13:42:35 2012: USER: cfgd: tx\_update CS\_ACT\_WR\_MEM revision 16 originator Master Oct 11 13:42:36 2012: USER: cfgd: sending OK with config Oct 11 13:42:38 2012: USER: cfgd: handle cluster member update Oct 11 13:42:38 2012: USER: cfgd: handle\_cluster\_member\_update members:['68.22.A3.AC', '68.22.D2.6E'] Oct 11 13:42:38 2012: USER: cfgd: handle\_cluster\_member\_update members: updating potential members Oct 11 13:42:38 2012: USER: cfgd: Updating new members ['68.22.A3.AC'] Oct 11 13:42:38 2012: USER: cfgd: created new local pkt:MASTER\_UPDATE ver 1 prio 250 master period 12045 rank 120 dc 0 id 68.22.D2.6E Oct 11 13:42:38 2012: USER: cfgd: dequeue - need to run election Oct 11 13:42:38 2012: USER: cfgd: starting election forced = False Oct 11 13:42:38 2012: USER: cfgd: created new local pkt:CANDIDATE ver 1 prio 250 master period 12045 rank 120 dc 1 id 68.22.D2.6E Oct 11 13:42:38 2012: USER: cfgd: created new local pkt:START\_ELECTION ver 1 prio 250 master period 12045 rank 120 dc 1 id 68.22.D2.6E Oct 11 13:42:38 2012: USER: cfgd: broadcasting election start Oct 11 13:42:38 2012: USER: cfgd: announcing self as candidate Oct 11 13:42:38 2012: USER: cfgd: cancelling ask msg update timer Oct 11 13:42:40 2012: USER: cfgd: Peer 68.22.A3.AC connected Oct 11 13:42:40 2012: USER: cfgd: received packet MAC\_REQ ver 1 prio 128

master period 0 rank 120 dc 1 id 68.22.A3.AC Oct 11 13:42:40 2012: USER: cfgd: created new local pkt:MAC\_RESPONSE ver 1 prio 250 master period 12047 rank 120 dc 1 id 68.22.D2.6E Oct 11 13:42:40 2012: USER: cfgd: received packet CANDIDATE ver 1 prio 128 master period 0 rank 120 dc 1 id 68.22.A3.AC Oct 11 13:42:40 2012: USER: cfgd: Local election score improved, 2 known configs Oct 11 13:42:40 2012: USER: cfgd: created new local pkt:CANDIDATE ver 1 prio 250 master period 12047 rank 120 dc 2 id 68.22.D2.6E Oct 11 13:42:40 2012: USER: cfgd: best set to 68.22.D2.6E (CANDIDATE ver 1 prio 250 master period 12047 rank 120 dc 2 id 68.22.D2.6E) Oct 11 13:42:40 2012: USER: cfgd: retaining old candidate 68.22.D2.6E as best, not 68.22.A3.AC Oct 11 13:42:40 2012: USER: cfgd: received packet START\_ELECTION ver 1 prio 128 master period 0 rank 120 dc 1 id 68.22.A3.AC Oct 11 13:42:40 2012: USER: cfgd: resetting election timeout Oct 11 13:42:40 2012: USER: cfgd: created new local pkt:CANDIDATE ver 1 prio 250 master period 12047 rank 120 dc 2 id 68.22.D2.6E Oct 11 13:42:40 2012: USER: cfgd: best set to 68.22.D2.6E (CANDIDATE ver 1 prio 250 master period 12047 rank 120 dc 2 id 68.22.D2.6E) Oct 11 13:42:40 2012: USER: cfgd: received packet CANDIDATE ver 1 prio 128 master period 0 rank 120 dc 1 id 68.22.A3.AC Oct 11 13:42:40 2012: USER: cfgd: retaining old candidate 68.22.D2.6E as best, not 68.22.A3.AC Oct 11 13:42:40 2012: USER: cfgd: received packet CANDIDATE ver 1 prio 128 master period 0 rank 120 dc 2 id 68.22.A3.AC Oct 11 13:42:40 2012: USER: cfgd: retaining old candidate 68.22.D2.6E as best, not 68.22.A3.AC rfs4000-1#no debug allOct 11 13:42:49 2012: USER: cfgd: publish cluster status=[active] interally Oct 11 13:42:55 2012: USER: cfgd: election recv timeout Oct 11 13:42:55 2012: USER: cfgd: Announcing self as master Oct 11 13:42:55 2012: USER: cfgd: created new local pkt:ELECTION\_WINNER ver 1 prio 250 master period 12062 rank 120 dc 2 id 68.22.D2.6E rfs4000-1#